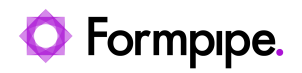

[Knowledgebase](https://support.formpipe.com/kb) > [Lasernet](https://support.formpipe.com/kb/lasernet) > [Lasernet General Information](https://support.formpipe.com/kb/lasernet-general-information) > [Best practices for Hebrew](https://support.formpipe.com/kb/articles/best-practices-for-hebrew-text-in-lasernet) [text in Lasernet](https://support.formpipe.com/kb/articles/best-practices-for-hebrew-text-in-lasernet)

# Best practices for Hebrew text in Lasernet

Ross Glover - 2021-06-29 - [Comments \(0\)](#page--1-0) - [Lasernet General Information](https://support.formpipe.com/kb/lasernet-general-information)

# Lasernet

Lasernet 7.9 and above is capable of receiving and generating data containing Hebrew text. In order to ensure that the text is interpreted and displayed correctly, you must adhere to the following best practices:

## **General Settings**

 On both the server running Lasernet and the workstation/server on which you are developing your Overlays, use the following settings:

- 1. Set the System Location to "Israel".
- 2. Set the System Locale to "Hebrew (Israel)".
- 3. Add the Language "Hebrew" to Windows.
- 4. Move "Hebrew" to the top of the languages list, thus making it the default language.
- 5. Add the "Hebrew" language pack for the Windows display language.

### **Overlays**

Ensure that you use Microsoft Publisher to design the overlays. This is the only software that we recommend for designing overlays containing Hebrew text.

### **Input Data**

Hebrew is only supported in XML data. You cannot use plain text data.